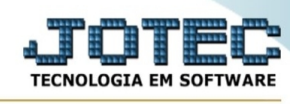

## **- Atualização / Exclusão de fornecedores**

Para entrar na tela do exclusão de fornecedores:

- Abrir menu **Atualizações** na tela principal.
- Clicar no item **Exclusão de fornecedores**.
- Aparecerá a tela:

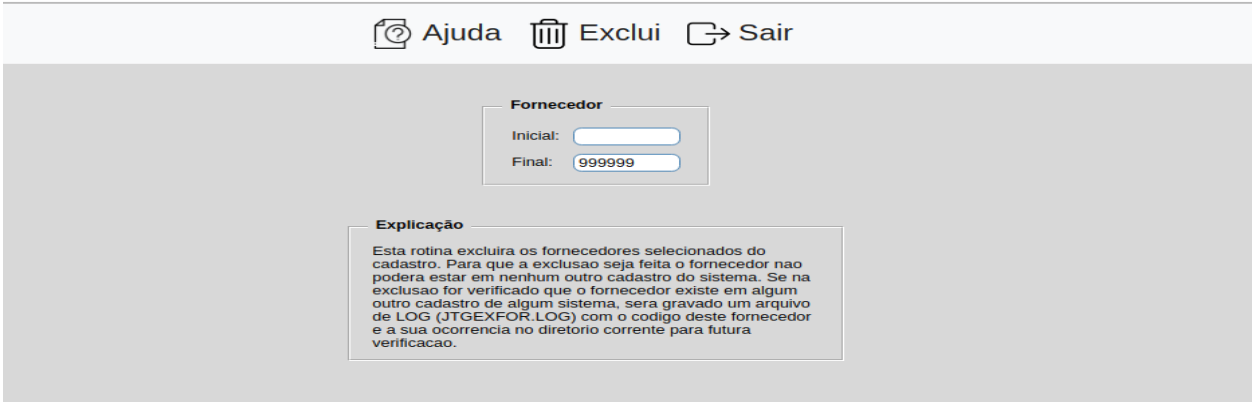

Explicação: Esta rotina excluirá os fornecedores selecionados do cadastro. Para que a exclusão seja feita o fornecedor não poderá estar em nenhum outro cadastro do sistema. Se na exclusão for verificado que o fornecedor existe em algum cadastro de outro modulo, será gravado um arquivo LOG (JTGEXFOR.LOG) com o código deste fornecedor e sua ocorrência no diretório corrente, para futuras verificações.

**Fornecedor :** Informar neste campo o código do fornecedor inicial e final a ser considerado na exclusão de duplicatas. Caso desejar considerar todos os fornecedores, deixar o campo inicial em branco e o final preenchido com números 9, conforme o padrão informado pelo sistema.

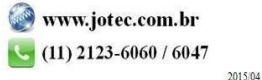